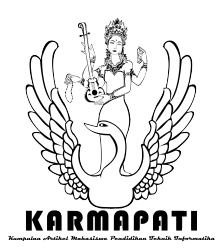

**ISSN 2252-9063** *Kumpulan Artikel Mahasiswa Pendidikan Teknik Informatika (KARMAPATI) Volume 3, Nomor 1, Maret 2014*

# *Aplikasi Pembelajaran Pengenalan Bangun Datar Menggunakan Metode Invariant Moment*

I Gusti Bagus Maha Putra<sup>1</sup>, I Made Gede Sunarya<sup>2</sup>, Made Windu Antara Kesiman<sup>3</sup> Jurusan Pendidikan Teknik Informatika Universitas Pendidikan Ganesha Singaraja, Bali

E-mail: rahhguzz@gmail.com<sup>1</sup>, imadegedesunarya@gmail.com<sup>2</sup>, dekndu@yahoo.com<sup>3</sup>

**Abstrak— Penelitian ini bertujuan untuk merancang dan mengimplementasikan sebuah aplikasi pembelajaran pengenalan bangun datar untuk memudahkan siswa dalam belajar mengenal bangun datar.** 

**Aplikasi ini dikembangkan dengan menggunakan metode** *invariant moment***.** *Input* **dari aplikasi ini berupa gambar dari** *user* **menggunakan** *digital pen***,** *touchpad* **maupun** *mouse* **dan keluarannya berupa jumlah dan bentuk yang memiliki jarak (***error***) paling kecil. Pada aplikasi ini terdapat dua proses utama yaitu** *preprocessing* **dan pengenalan dengan** *euclidian distance***. Proses**  *preprocessing* **terdiri dari** *grayscale***, deteksi tepi, segmentasi,** *croping* **dan 7** *moment Hu***.** *Hu* **mendefinisikan 7 nilai deskriptor bentuk, yang dihitung dari** *moment* **pusat melalui tiga derajat yang bebas terhadap translasi, skala dan arah objek.** 

**Uji coba program dilakukan oleh dua pelajar SD dan delapan pelajar SMP, diperoleh hasil rata-rata keakuratan pada pelajar SD adalah sebesar 62,5 % sedangkan pada pelajar SMP sebesar 96,1%.**

**Kata Kunci : Aplikasi pembelajaran***,* **Bangun Datar ,**  *Invariant Moment***,** *Euclidian Distance*

*Abstract— This research aims to design and develop an application inditifier of plane learning that can be used to facilitate for students to recognize plane.*

*This application is developed by using the invariant moment method . The input of this application is an image of a user using a digital pen, touchpad or mouse , and the output are number and shape that have the smallest error value.. In this application there are two main processes namely preprocessing and recognition by euclidian distance. Preprocessing process consists of grayscale, edge detection, segmentation, cropping and 7 Hu moment. Hu defines 7 shape descriptors value, that is calculated from moment central through three degree of being free in translasi, the scale and direction of an object.* 

*Testing program conducted by two students of elementary school and eight student of junior high school, obtained results the average accuracy on elementary school students of 62.5% while in junior high school students of 96,1 %.*

*Keywords : Application of Learning, Plane, Invariant Momen , Euclidian Distance*

#### I. PENDAHULUAN

Proses pembelajaran di Indonesia saat ini masih bersifat konvensional, dimana proses pembelajaran lebih banyak didominasi guru sebagai "pen-transfer" ilmu, sementara siswa lebih pasif sebagai "penerima" ilmu. Hal ini menimbulkan tingginya tingkat kejenuhan dan kurangnya motivasi siswa dalam mengikuti pelajaran. Transformasi pengajaran dengan menggunakan kemajuan teknologi pendidikan dapat membantu tugas pendidik sebagai tenaga pendidik dan membantu menumbuhkan minat belajar secara mandiri, anak didik serta meningkatkan kreatifitas anak didik untuk belajar. Salah satunya yaitu dengan menggunakan metode pengajaran secara multimedia. Penggunaan multimedia dalam pengajaran dapat dikembangkan dalam bentuk aplikasi pembelajaran yang diterapkan dalam pelajaran Matematika untuk SD dan SMP yakni aplikasi pembelajaran pengenalan bangun datar.

Aplikasi ini merupakan aplikasi pengenalan bentuk suatu citra bangun datar yang menggunakan metode *invariant moment*. Metode ini biasanya digunakan sebagai fitur dalam pemrosesan citra, remote sensing, pengenalan bentuk dan klasifikasi. *Moment invariant* dapat memberikan karakteristik suatu objek yang secara unik merepresentasikan bentuknya. Oleh karena itu disusunlah suatu aplikasi pembelajaran untuk membantu proses belajar peserta didik khususnya dalam mata pelajaran Matematika yaitu aplikasi pembelajaran pengenalan bangun datar.

Beberapa penelitian terkait dengan penggunaan metode *invariant moment* antara lain yaitu Klasifikasi Daun Dengan Centroid Linked Clustering Berdasarkan Fitur Bentuk Tepi

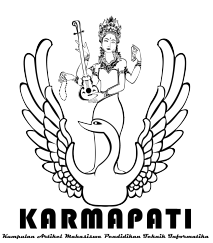

Daun (Febri Liantoni, 2010). Penelitian tentang Pengenalan Pola Tanda Tangan Menggunakan Metode *Invariant Moment* dan Jaringan Syaraf Tiruan Radial Basis Function yang dilakukan oleh Ainun Jariah (2011). Dan penelitian yang dilakukan oleh I Made Dendi Maysanjaya (2012) mengenai Sistem Identifikasi Jenis Kelamin Janin pada Citra USG juga memanfaatkan metode *invariant moment* untuk analisis bentuk pada citra hasil USG.

Berdasarkan hal tersebut, maka peneliti berinisiatif menggunakan metode *invariant moment* untuk pengenalan bentuk dari bangun datar yang dikemas dalam bentuk suatu aplikasi pembelajaran pengenalan bangun datar.

# II. KAJIAN TEORI

#### *A. Aplikasi Pembelajaran*

Menurut Hengky (2005:1) Aplikasi adalah suatu unit perangkat lunak yang dibuat untuk melayani kebutuhan akan beberapa aktivitas seperti sistem, perniagaan, *game* pelayanan masyarakat, periklanan, atau semua proses yang hampir dilakukan manusia [1]. Pembelajaran adalah proses penciptaan lingkungan yang memungkinkan terjadinya proses belajar (Niken & Dany, 2010: 25) [2]. Aplikasi pembelajaran dapat diartikan sebagai suatu unit perangkat lunak yang digunakan sebagai alat bantu atau media untuk membantu proses pembelajaran.

# *B. Pengertian Bangun Datar*

Bangun datar adalah bagian dari bidang datar yang dibatasi oleh garis-garis lurus atau lengkung (Imam Roji, 1997) [3].

Pembagian Bangun Datar ditunjukkan pada Tabel 1.

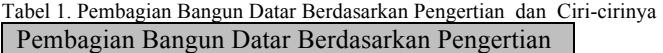

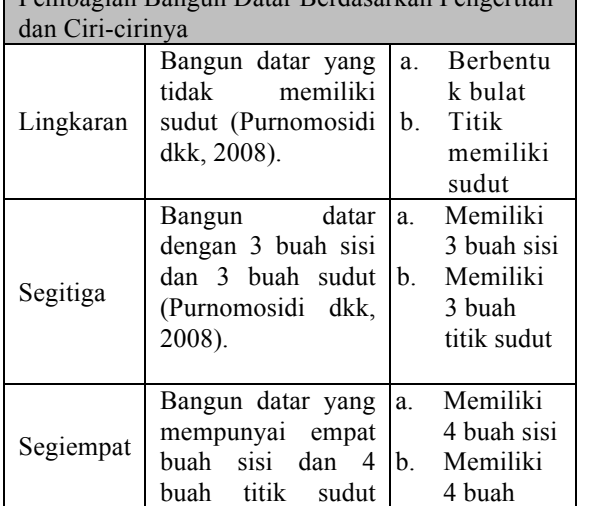

**ISSN 2252-9063** *Kumpulan Artikel Mahasiswa Pendidikan Teknik Informatika (KARMAPATI) Volume 3, Nomor 1, Maret 2014*

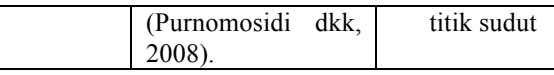

# *C. Pengolahan Citra Digital*

Citra atau *image* adalah representasi spasial dari suatu objek yang sebenarnya dalam bidang dua dimensi yang biasanya ditulis dalam koordinat Cartesian x-y, dan setiap koordinat merepresentasikan satu sinyal terkecil dari objek (Kulkarni & Arun, 2001) [4].

# 1) Konversi Citra RGB ke *Grayscale*

Citra *grayscale* merupakan citra digital yang hanya memiliki satu nilai kanal pada setiap pixelnya, dengan kata lain nilai bagian *RED*=*GREEN*=*BLUE* (Putra Darma, 2009) [5]. Citra yang ditampilkan terdiri atas warna abu-abu, bervariasi pada warna hitam pada bagian yang intensitasnya terlemah dan warna putih pada intensitas terkuat. Citra *Grayscale* berbeda dengan citra "hitam putih", dimana pada konteks komputer citra hitam putih hanya terdiri atas 2 warna saja yaitu "hitam" dan "putih".

#### 2) Pengembangan (*Thresholding*)

Proses pengembangan akan menghasilkan citra biner, yaitu citra yang memiliki dua nilai tingkat keabuan yaitu hitam dan putih. Secara umum proses pengembangan citra *grayscale*  untuk menghasilkan citra biner adalah sebagai berikut.

$$
g(x, y) = \begin{cases} 1 & \text{if } f(x, y) \geq T \\ 0 & \text{if } f(x, y) < T \end{cases} \tag{1}
$$

# 3) Penapisan (*Filtering*)

Putra (2009) berpendapat bahwa dalam proses penapisan atau *filtering* dilakukan dengan menghitung nilai *pixel* baru berdasarkan *pixel* tetangga. Cara perhitungan nilai tersebut dapat dikelompokkan menjadi 2 yakni: 1) *pixel* baru diperoleh dari kombinasi linier *pixel* tetangga, dan 2) *pixel* baru diperoleh langsung dari salah satu nilai *pixel* tetangga. Sehingga ada dua jenis tapis yakni Tapis Linier (tapis untuk cara pertama) yang meliputi Tapis *Mean,* Tapis Gaussian, Tapis *Low-pass,* Tapis *High-pass,* dan Tapis *High-boost*. Sedangkan jenis tapis kedua disebut dengan Tapis Non-linier yang mencakup Tapis *Median*, Tapis Konservatif, dan tapis Kuwahara.

Secara matematis, tapisan median dapat dinyatakan sebagai berikut.

$$
O(i + k - 1, j + l - 1) \{U, (k, l) \in W\}(i, j) = \text{median} \tag{2}
$$

# 4) Deteksi Tepi (*Edge Detection*)

Tepi atau *edge* dalam sebuah citra adalah perubahan nilai intensitas derajat keabuan yang mendadak dalam jarak singkat. Tujuan dari operasi pendeteksi tepi adalah untuk

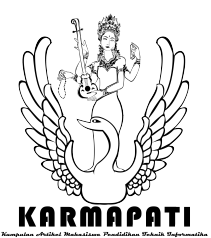

**ISSN 2252-9063**

*Kumpulan Artikel Mahasiswa Pendidikan Teknik Informatika (KARMAPATI) Volume 3, Nomor 1, Maret 2014*

meningkatkan penampakan garis batas suatu daerah atau objek di dalam sebuah citra.

#### 5) *Invariant Moment*

Secara tradisional, *invariant moment* dihitung berdasarkan informasi yang diberikan oleh *boundary* bentuk dan daerah interiornya. *Moment* digunakan untuk membentuk *invariant moment* yang didefinisikan secara kontinyu namun untuk implementasi praktis, *moment* dihitung secara diskrit. Diberikan sebuah fungsi f(x,y), *moment* didefinisikan oleh :

$$
M_{pq} = \iint x^p y^q f(x, y) dx dy \qquad (3)
$$

Mpq merupakan *moment* dua dimensi dari fungsi *f(x,y)*. Order *moment* adalah (p + q) dimana p dan q adalah bilangan asli. Untuk implementasi di dalam bentuk digital, maka persamaan ini menjadi :

$$
M_{pq} = \sum_{x} \sum_{y} x^p y^q f(x, y)
$$
 (4)

Untuk menormalisasi *invariant* translasi dalam bidang citra, *centroid* citra digunakan menentukan *moment* pusat. Koordinat pusat gravitasi dari citra dihitung dengan menggunakan persamaan (5) dan diberikan oleh :

$$
\bar{X} = \frac{M_{10}}{M_{00}} \qquad \qquad \bar{Y} = \frac{M_{01}}{M_{00}}
$$

(5)

Selanjutnya, *moment* pusat dapat ditentukan secara diskrit seperti berikut :

$$
\mu_{pq} = \sum_{x} \sum_{y} (x - \bar{x})^p (y - \bar{y})^q \tag{6}
$$

*Moment* selanjutnya dinormalisasi untuk efek perubahan skala dengan menggunakan rumus sebagai berikut :

$$
\eta_{pq} = \frac{\mu_{pq}}{\mu_{00}\gamma} \tag{7}
$$

Dimana faktor normalisasi  $\gamma = \left(\frac{p+q}{2}\right) + 1$ . Dari *moment* pusat normalisasi, 7 nilai dapat dihitung dan ditentukan dengan : (8)

$$
\phi_1 = \eta_{20} + \eta_{02}
$$
\n
$$
\phi_2 = (\eta_{20} - \eta_{02})^2 + 4\eta_{11}^2
$$
\n
$$
\phi_3 = (\eta_{30} - 3\eta_{12})^2 + (\eta_{03} - 3\eta_{21})^2
$$
\n
$$
\phi_4 = (\eta_{30} + \eta_{12})^2 - (\eta_{03} + \eta_{21})^2
$$
\n
$$
\phi_5 = (3\eta_{30} - 3\eta_{12})(\eta_{30} + \eta_{12})[(\eta_{30} + \eta_{12})^2 - 3(\eta_{21} + \eta_{03})^2]
$$
\n
$$
\eta_{03})x[3(\eta_{30} + \eta_{12})^2 - (\eta_{21} + \eta_{03})^2]
$$
\n
$$
\phi_6 = (\eta_{20} - \eta_{02})[(\eta_{30} + \eta_{12})^2 - (\eta_{21} + \eta_{03})^2] + 4\eta_{11}
$$
\n
$$
\phi_7 = (3\eta_{21} - \eta_{03})(\eta_{30} + \eta_{12})[(\eta_{30} + \eta_{12})^2 - 3(\eta_{21} + \eta_{03})^2]
$$

Nilai *moment* pertama menyatakan pusat *moment* objek (*center of grafity*) (Jariah, TT)[6]. *Moment* kedua merupakan bagian penting dalam deskripsi tekstur. *Moment* tersebut berfungsi untuk pengukuran kontras intensitas yang dapat

memberikan deskripsi kehalusan relatif (*relative smoothness*), sedangkan *moment* ketiga merupakan pengukuran dari kecondongan (*skewness*) histogram, sementara untuk *moment* keempat merupakan pengukuran kedataran relative (*relative flatness*).

Contoh : Diberikan citra biner X dengan ukuran nilainilai *pixel* ditunjukkan pada Tabel 2.

Tabel 2. Contoh Citra Biner X dengan ukuran nilei-nilai *pixel*

|                |          | 0 |
|----------------|----------|---|
| $\Omega$       | $\Omega$ |   |
| $\Omega$       | በ        |   |
| $\Omega$       |          | በ |
|                |          |   |
| $\Omega$       |          | በ |
| $\overline{0}$ | $\Omega$ |   |
| Ò              |          |   |

Langkah pertama adalah mencari nilai  $M_{00}$ ,  $M_{01}$ , dan  $M_{10}$  $M_{00} = 1+1+1+1+0+0+0$ ……….. $1+1+1+0 = 22$ .  $M_{01}$  =  $(0x1+0x0+...+0x1)+(1x1+1x1+...+1x1).$ 

 $.+(2x1+2x0+...+2x1)+...+(4x0+4x1+...+4x0)=44.$  $M_{10} = (0x1+1x1+2x1+3x1+4x0)+(0x0+1x1+2x0+$ 

 $3x0+4x1$  + … +  $(0x1+1x1+2x1+3x1+4x0) = 77$ .

Setelah masing-masing nilai  $M_{00}$ ,  $M_{01}$ ,  $M_{10}$  diperoleh, tahap selanjutnya adalah menentukan nilai X dan Y sebagai berikut .

$$
X' = M_{10}/m_{00} = 77/22 = 3.5 \sim 4
$$

$$
Y' = M_{01}/M_{00} = 44/22 = 2
$$

Langkah selanjutnya adalah menentukan nilai-nilai *moment* pusat sebagai berikut.

$$
u_{00} = \sum_{x} \sum_{y} (x - x')^{\circ} (y - y')^{\circ} a_{xy} = \sum_{x} \sum_{y} 1.1. a_{xy} = m_{00} = 22
$$

$$
\begin{aligned} &u_{02} = \sum_{x} \sum_{y} (x - x')^{\circ} (y - y')^2 a_{xy} = \sum_{x} \sum_{y} 1. \, (y - y')^2. \, a_{xy} \end{aligned}
$$

dan  $u_{30} = -203$ 

Dari nilai-nilai *moment* pusat tersebut, langkah selanjutnya menentukan nilai *moment* pusat yang ternormalisasi sebagai berikut.

- $\eta_{02} = u_{02}/(u_{00})^2 = 36/(22)^2 = 0.0743801$  $\eta_{03} = u_{03}/(u_{00})^3 = 12/(22)^2 = 0,0011269$  $\eta_{11} = u_{11}/(u_{00})^2 = 0/(22)^2 = 0$  $\eta_{12} = u_{12}/(u_{00})^2 = -18/(22)^2 = -0,0016904$
- $\eta_{20} = 0.28719$ ;  $\eta_{21} = -0.0030052$ ; dan  $\eta_{30} = -0.0190646$

Setelah diperoleh nilai-nilai pusat ternormalisasi, maka nilai-nilai tersebut dimasukkan ke dalam Persamaan 8, sehingga diperoleh nilai *invariant moment* untuk citra biner X seperti di bawah ini.

 $\overline{\omega}_1$  = 3,6157024x10<sup>-1</sup>;  $\overline{\omega}_2$  = 1,3073304x10-1;  $\overline{\omega}_3$  = 2,9868608x10-4;

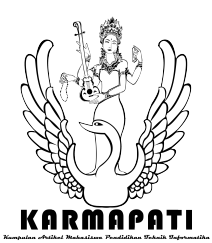

**ISSN 2252-9063**

*Kumpulan Artikel Mahasiswa Pendidikan Teknik Informatika (KARMAPATI) Volume 3, Nomor 1, Maret 2014*

 $\varnothing_4$  = 4,3430094x10-4;  $\varnothing_5$  = 1,4658854x10-7;  $\varnothing_6$  = 9,0921978x10-5; dan  $\mathcal{O}_7$  = -6,3083693x10-8.

#### 6) Normalisasi Jarak Euclid

*Normalize Euclidean Distence* adalah salah satu metode yang dipakai dalam pencocokan berkisar dari 0-2. Semakin kecil nilai jarak (*distamce*) maka objek dikatakan semakin mirip atau cocok. Semakin besar nilai jarak (*distamce*) maka dua objek dikatakan semakin berbeda (Putra, 2009).

*Normalize Euclidean Distence* dari dua vektor ciri **u**  dan **v** adalah :

$$
\bar{d}(u, v) = \left(\sum_{i} (\bar{u}_i - \bar{v}_i)^2\right)^{\frac{1}{2}}
$$
(9)  

$$
\frac{\text{dengan}}{\bar{u}_i = \frac{\bar{u}_i}{|u|}, \bar{v}_i = \frac{v_i}{|v|}}
$$
(10)

**v** disebut *norm* dari **v** yang dinyatakan

sebagai :

$$
|v| = \left[\sum_i v_i^2\right]^{\frac{1}{2}} \tag{11}
$$

Hasil  $\bar{d}(u, v)$  berada pada rentang  $0 \leq \bar{d}(u, v) \leq 2$ . Semakin mendekati nilai 0, dua buah vektor akan dikatakan semakin mirip. Sebaliknya semakin mendekati 2, dua buah vektor dikatakan semakin tidak mirip.

Contoh : diberikan dua buah vektor **u** dan **v** dengan nilai penyusun vektor masing-masing adalah **u** =[1, 3, 5, 7] dan **v** = [2, 4, 6, 8]

*Normalize Euclidean Distence* dari dua vektor ciri **u** dan **v**  adalah :  $\overline{1}$ 

$$
|u| = \left[\sum_{i} u_i^2\right]^{\frac{1}{2}} = \sqrt{1^2 + 3^2 + 5^2 + 7^2} = \sqrt{84}
$$

$$
|v| = \left[\sum_{i} v_i^2\right]^{\frac{1}{2}} = \sqrt{2^2 + 4^2 + 6^2 + 8^2} = \sqrt{120}
$$

$$
\bar{u} = \left[\frac{1}{\sqrt{84}}, \frac{3}{\sqrt{84}}, \frac{5}{\sqrt{84}}, \frac{7}{\sqrt{84}}\right] = [0.11, 0.33, 0.55, 0.76]
$$

$$
\bar{v} = \left[\frac{2}{\sqrt{120}}, \frac{4}{\sqrt{120}}, \frac{6}{\sqrt{120}}, \frac{8}{\sqrt{120}}\right] = [0.18, 0.37, 0.55, 0.73]
$$

 $\bar{d}(u, v) = \sqrt{\frac{(0.11 - 0.18)^2 + (0.33 - 0.37)^2 + (0.55 - 0.55)^2 + (0.76 - 0.73)^2}}$ 

Dalam pengembangan  $\bar{d}(u, v) = \sqrt{0.0074}$  $\bar{d}(u, v) = 0.086$  (Vektor **u** dan **v** hampir mirip)

#### III. METODOLOGI

#### *A. Analisis Masalah dan Usulan Solusi*

Sebagian besar guru masih menggunakan cara lama yaitu langsung memberikan materi begitu saja termasuk dalam membelajarkan siswa mengenai unsur-unsur bangun datar. Siswa langsung menerima materi tentang bangun datar, tanpa memberi kesempatan melakukan penyelidikan terlebih dahulu. Hal itu membuat siswa menjadi tidak aktif dalam menemukan sendiri unsur-unsur bangun datar tertentu yang sedang dipelajari.

Sebaiknya, siswa belajar menemukan sendiri unsur-unsur bangun datar. Guru memberikan bimbingan seperlunya agar siswa aktif melakukan percobaan maupun penyelidikan mengenai unsur-unsur bangun datar. Dalam hal ini, siswa dianggap sebagai subjek dalam belajar. Siswa belajar menemukan sendiri kesimpulan mengenai unsur-unsur bangun datar.

Aplikasi ini diharapkan memudahkan orang dalam belajar mengenal gambar bangun datar secara lebih efisien baik dari segi waktu dan tempat. Dengan perkembangan teknologi dan pengolahan citra digital dapat dibuat sebuah aplikasi pembelajaran yang mampu mengenali bangun datar yang digambar oleh pengguna dimana pengguna juga akan belajar tentang jenis bangun datar yang dibuatnya. Aplikasi ini dibuat dengan berbasis web agar siapapun dapat menggunakannya dengan memanfaatkan akses internet yang ada. Diagram alir aplikasi pembelajaran pengenalan Bangun Datar ditunjukkan pada Gambar 1 .

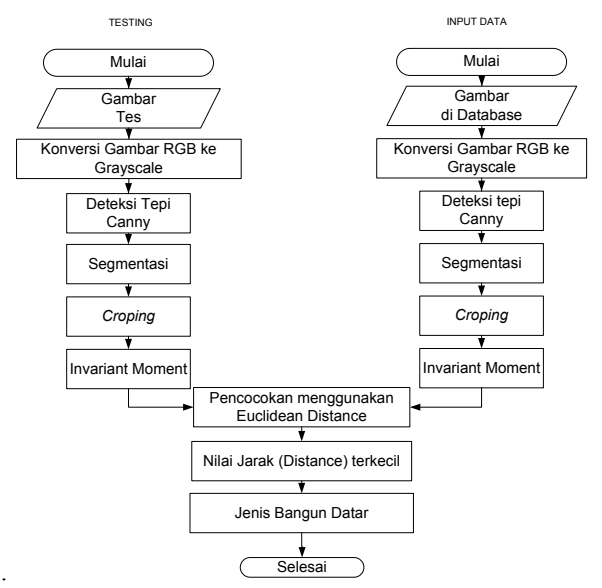

Gambar 1 Diagram Alir Aplikasi Pembelajaran Pengenalan Bangun Datar

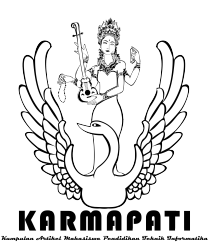

*Kumpulan Artikel Mahasiswa Pendidikan Teknik Informatika (KARMAPATI) Volume 3, Nomor 1, Maret 2014*

# *B. Analisis Perangkat Lunak*

Pada akhir dari penelitian ini, akan dibangun sebuah perangkat lunak berbasis web. Perangkat lunak yang dibangun mampu mengenali Bangun Datar yang telah digambar oleh pengguna dalam sebuah *canvas* yang menggunakan *digital pen*, *touchpad* ataupun *mouse* kemudian membandingkan dengan gambar yang telah disimpan di dalam basis data.

#### 1) *Kebutuhan Perangkat Lunak*

Berdasarkan analisis yang dilakukan terhadap pengembangan aplikasi pembelajaran pengenal Bangun Datar dengan metode *invariant moment* terdapat beberapa proses yang dapat diimplementasikan yaitu sebagai berikut.

- 1. Menggambar objek dengan menggunakan *digital pen*, touch pad atau *mouse*.
- *2.* Melakukan konversi citra RGB (*Red, Green, Blue*) menjadi citra *Grayscale* sebelum nantinya dilakukan proses deteksi tepi.
- 3. Melakukan proses mengubah citra *grayscale* 8 bit menjadi citra biner 1 bit untuk mendeteksi tepi obyek.
- 4. Melakukan proses segmentasi yang dilakukan untuk mempartisi citra menjadi beberapa daerah atau obyek
- 5. Melakukan proses *croping* untuk menentukan ukuran tinggi dan lebar dari obyek yang sudah disegmentasi.
- 6. Melakukan penyimpanan gambar bangun datar beserta7 nilai momen Hu citra pada *database* dengan *preprocessing* yang sama dengan citra masukan.
- 7. Melakukan pencocokan gambar bangun datar antara citra masukan dengan citra di *database* dengan mencari nilai jarak terkecil dengan menggunakan *euclidian distance*.

# 2) *Tujuan Pengembangan Perangkat Lunak*

Aplikasi Pengenalan Bangun Datar ini diharapkan mampu memenuhi proses-proses sebagai berikut.

- 1. Mampu menggambar objek dengan menggunakan *digital pen*, touch pad atau *mouse*.
- *2.* Mampu melakukan konversi citra RGB (*Red, Green, Blue*) menjadi citra *Grayscale* sebelum nantinya dilakukan proses deteksi tepi.
- 3. Mampu melakukan proses mengubah citra *grayscale* 8 bit menjadi citra biner 1 bit untuk mendeteksi tepi obyek.
- 4. Mampu melakukan proses segmentasi yang dilakukan untuk mempartisi citra menjadi beberapa daerah atau obyek
- 5. Mampu melakukan proses *croping* untuk menentukan ukuran tinggi dan lebar dari obyek yang sudah disegmentasi.
- 6. Mampu melakukan penyimpanan gambar bangun datar beserta7 nilai momen Hu citra pada *database* dengan *preprocessing* yang sama dengan citra masukan.

7. Mampu melakukan pencocokan gambar bangun datar antara citra masukan dengan citra di *database* dengan mencari nilai jarak terkecil dengan menggunakan *euclidian distance*.

# 3) *Masukan dan Keluaran Perangkat Lunak*

Adapun masukan untuk perangkat lunak pengenalan bangun datar yaitu sebagai berikut.

*a. Masukan oleh user* 

Gambar Bangun Datar yang dibuat oleh *user* dengan menggunakan *digital pen*, *touchpad* atau *mouse*. Bangun datar yang digambar tersebut akan mengalami proses Konversi Gambar RGB ke Grayscale, deteksi tepi *Canny*, segmentasi, dan *croping* sebelum melakukan proses klasifikasi nilai *invariant moment* dari hasil gambar user dengan nilai *invariant moment* bangun datar yang ada di database.

- *b. Masukan pengetahuan oleh admin*
	- Penambahan data admin. Data admin yang ditambahkan meliputi id\_admin, nama\_admin, *user*name dan *password*.
	- Penambahan data soal. Admin dapat menambahkan soal pertanyaan agar bersifat *dinamis*.
	- Penambahaan *template* Bangun Datar. *Template* yang dimasukkan oleh admin berupa *file* bertipe (\*.bmp), JPEG (\*.jpeg), PNG (\*.png) atau admin menggambar menggunakan *digital pen*, *touchpad* atau *mouse*.

Keluaran dari perangkat lunak aplikasi pembelajaran pengenalan bangun datar yaitu:

- a. Keluaran yang diterima oleh *user*
	- Nilai perhitungan jarak terkecil dengan Bangun Datar yang sebenarnya dengan menggunakan *euclidian distance*.
	- Hasil benar dan salah dari pertanyaan yang sudah disediakan*.*
- b. Keluaran yang diterima oleh admin
	- Informasi mengenai data admin.
	- Informasi mengenai data soal.<br>• Informasi mengenai data bang
	- Informasi mengenai data bangun datar.

# 4) *Model Fungsional Perangkat Lunak*

Berdasarkan analisis sistem yang telah dilakukan digunakanlah *data flow diagram* untuk menggambarkan sistem secara umum. *Data flow diagram* level 0 atau diagram konteks aplikasi Pembelajaran Pengenalan Bangun Datar ditunjukkan pada Gambar 2.

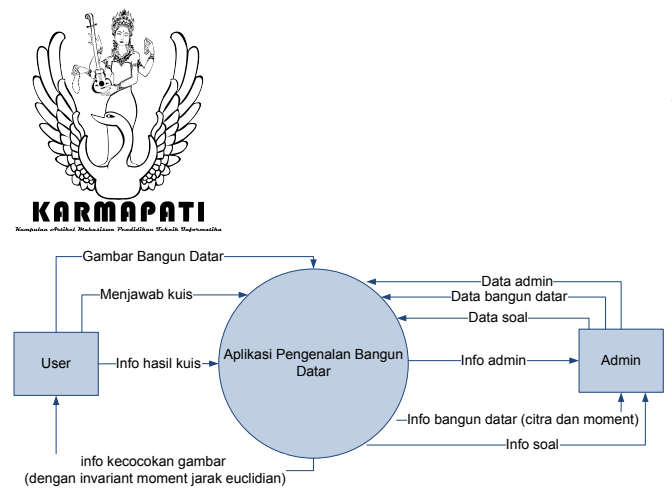

Gambar 2 Diagram Konteks Aplikasi Pembelajaran Pengenalan Bangun Datar

Penjelasan lebih detail mengenai proses-proses yang terjadi dipaparkan pada *data flow diagram* level 1 (DFD level 1) yang ditunjukkan pada Gambar 3.

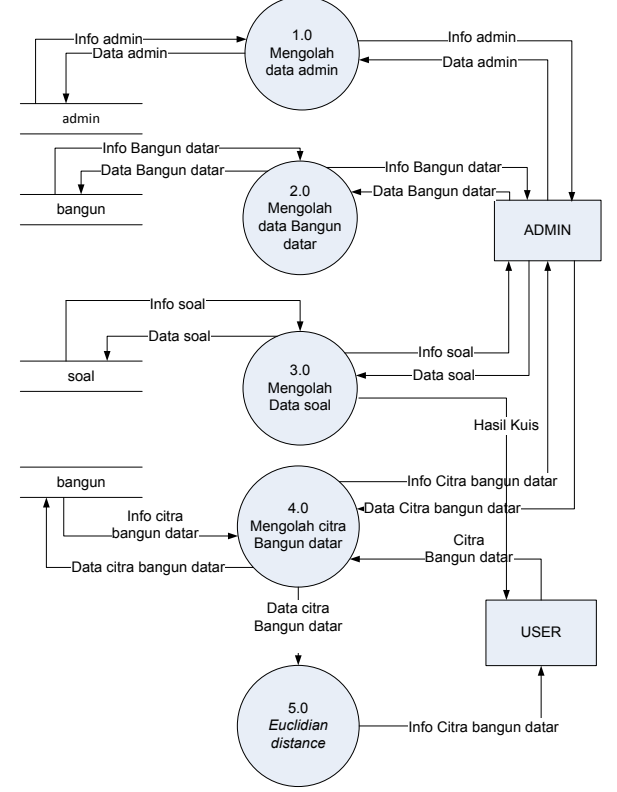

Gambar 3. DFD Level 1 Aplikasi Pembelajaran Pengenalan Bangun Datar

#### *C. Perancangan Perangkat Lunak*

Tahapan berikutnya setelah melakukan analisis perangkat lunak adalah melakukan perancangan perangkat lunak. Adapun bagian-bagian dari tahapan ini, dapat dijabarkan sebagai berikut:

#### *1) Batasan Perancangan Perangkat Lunak*

Batasan perancangan aplikasi *Pembelajaran Pengenalanan Bangun Datar* yaitu aplikasi hanya dapat mengklasifikan bentuk dan jumlah bangun datar. Bentuk

*Kumpulan Artikel Mahasiswa Pendidikan Teknik Informatika (KARMAPATI) Volume 3, Nomor 1, Maret 2014*

bangun datar meliputi lingkaran, segitiga, persegi, persegi panjang dan jajar genjang.

#### *2) Perancangan Arsitektur Perangkat Lunak*

Perancangan arsitektur perangkat lunak menggambarkan bagian-bagian modul, struktur ketergantungan antar modul, dan hubungan antar modul dari perangkat lunak yang dibangun. *Structure chart* aplikasi pembelajaran pengenalan bangun datar digambarkan pada Gambar 4.

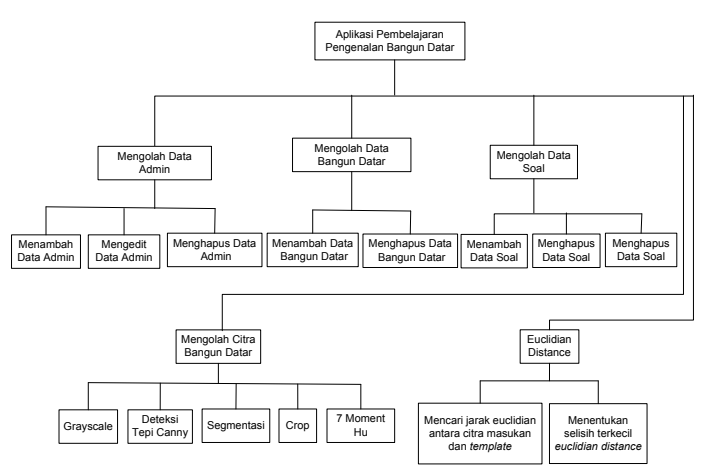

Gambar 4 *Structure Chart* Aplikasi Pembelajaran Pengenalan Bangun Datar

#### *3) Perancangan Struktur Data Perangkat Lunak*

Perancangan struktur data perangkat lunak merupakan tahap pendefinisian dari kebutuhan-kebutuhan fungsional dalam suatu tahap pengembangan sistem. Pada aplikasi ini menggunakan *database* yang terdiri dari 3 buah tabel yaitu sebagai berikut.

#### a. admin

admin merupakan tabel tempat disimpannya data-data admin sebagai pengguna yang memasukkan pengetahuan. Data-data tersebut adalah id\_admin, nama\_admin, *user*name dan *password*.

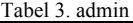

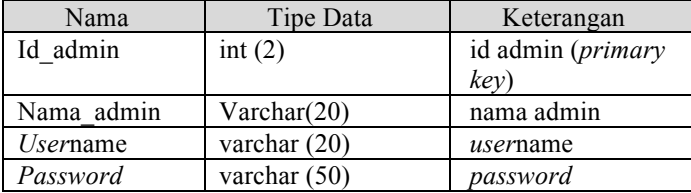

#### b. Tabel\_bangun

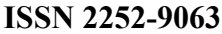

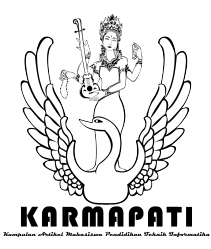

*Kumpulan Artikel Mahasiswa Pendidikan Teknik Informatika (KARMAPATI) Volume 3, Nomor 1, Maret 2014*

Tabel\_bangun merupakan tabel tempat disimpannya datadata bangun datar seperti id\_bangun, nama, kategori, 7 momen Hu dan path yang dimasukkan oleh admin.

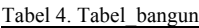

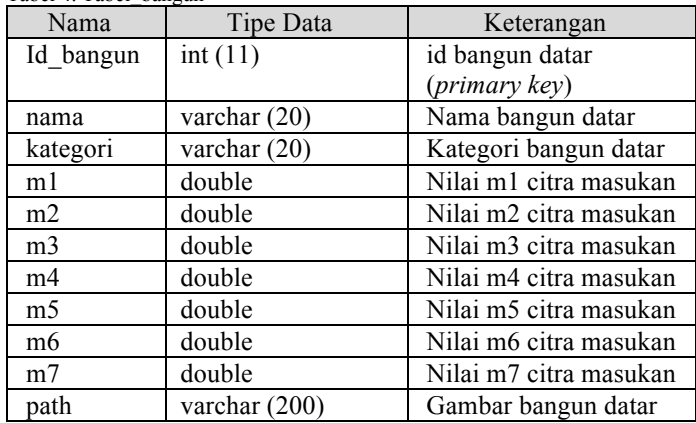

# c. Tabel\_soal

Tabel\_soal merupakan tabel tempat disimpannya data soal yang dimasukkan oleh admin..

#### Tabel 5. Tabel\_soal

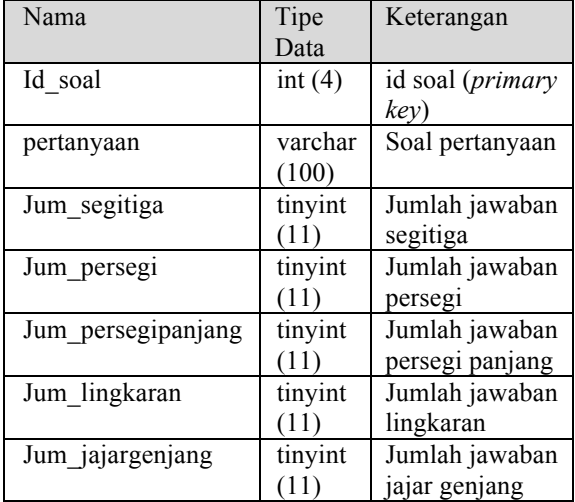

# *4) Perancangan Antarmuka Perangkat Lunak*

Perancangan antarmuka adalah proses pembuatan desain antarmuka yang akan digunakan pada sistem baik untuk administrator maupun untuk pengguna komputer. .

Menu Utama

Menu utama merupakan tampilan utama dari aplikasi ini. Pada menu ini terdiri menu beranda, dan menu menggambar. Rancangan *interface* dari menu utama ditunjukkan pada Gambar 5.

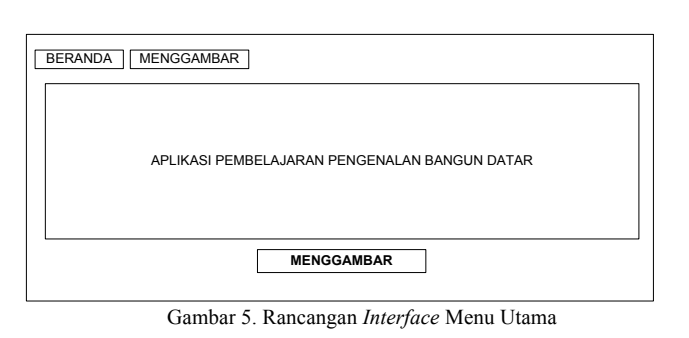

Menu Menggambar

Menu menggambar merupakan tampilan untuk *user*  menggambar. Pada menu ini terdiri menu beranda, dan menu *about me*. Rancangan *interface* dari menu menggambar ditunjukkan pada Gambar 6.

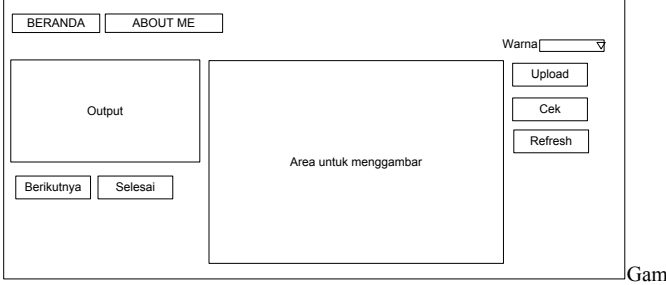

bar 6 Rancangan *Interface* Menu Menggambar

# IV PEMBAHASAN

# *A. Implementasi Perangkat Lunak*

Pada implementasi aplikasi Pembelajaran Pengenalan Bangun Datar ini akan dijelaskan mengenai lingkungan implementasi perangkat lunak, implementasi arsitektur perangkat lunak, implementasi struktur data perangkat lunak serta implementasi layar antarmuka dari perangkat lunak yang dibangun.

*1) Lingkungan Implementasi Perangkat Lunak*

a. Lingkungan Perangkat Keras .

Perangkat keras yang digunakan adalah laptop dengan spesifikasi sebagai berikut:

- 1) Monitor 12 inch
- 2) Inte(R) Core (TM)i3-2330M CPU@2.20 GHz 2.20 GHz
- 3) RAM 2 GB
- 4) Hard Disk 500 GB
- 5) Dilengkapi dengan alat *input* dan *output*
- b. Lingkungan Perangkat Lunak

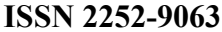

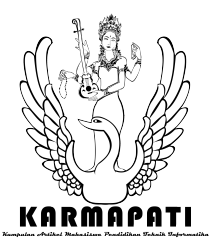

*Kumpulan Artikel Mahasiswa Pendidikan Teknik Informatika (KARMAPATI) Volume 3, Nomor 1, Maret 2014*

Perangkat lunak yang digunakan untuk membangun sistem ini adalah sebagai berikut:

- 1) Software aplikasi : PHP
- 2) Software *database* : MySQL
- 3) Software pendukung : Dreamweaver
	- OpenCV
	- XAMPP
	- Google Chrome
- *2) Batasan Implementasi Aplikasi Pembelajaran Pengenalan Bangun Datar*

Batasan yang dimaksud yaitu aplikasi hanya dapat mengklasifikan bentuk dan jumlah bangun datar. Bentuk bangun datar meliputi lingkaran, segitiga, persegi, persegi panjang dan jajar genjang.

- *3) Implementasi Layar Antarmuka Perangkat Lunak*
- a. Menu Halaman Utama

Implementasi halaman utama ditampilkan pada Gambar 7.

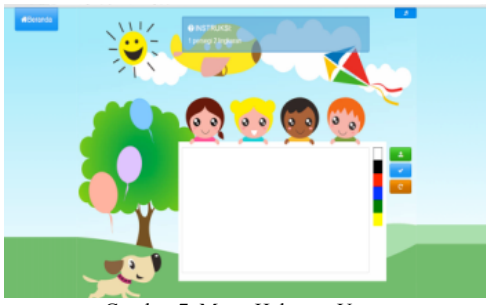

Gambar 7. Menu Halaman Utama

b. Menu Login

Implementasi dari menu *login* dapat dilihat pada Gambar 8.

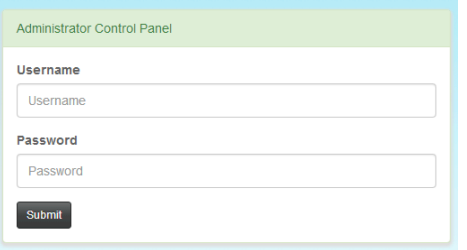

Gambar 8. Menu Login

c. Menu Manipulasi Data Soal Implementasi dari menu utama manipulasi data soal ditunjukkan pada Gambar 9.

| DATA SOAL                                  |                                 |  |
|--------------------------------------------|---------------------------------|--|
| +Tambah Soal                               |                                 |  |
| Soal                                       |                                 |  |
| persegi                                    | 7 Jawaban Bangun / Edit / Hapus |  |
| 1 segitga                                  | ? Jawaban Bangun / Edit / Hapus |  |
| 1 lingkaran                                | ? Jawaban Bangun / Edit / Hapus |  |
| Buatlah 2 buah segitiga                    | 7 Jawaban Bangun / Edit / Hapus |  |
| Buatlah 1 segitiga dan 1 persegi           | ? Jawaban Bangun / Edit / Hapus |  |
| Gambar kucing dengan 4 segitiga, 1 persegi | ? Jawaban Bangun / Edit / Hapus |  |
| Buatlah ikan dengan 4 segitiga             | ? Jawaban Bangun / Edit / Hapus |  |

Gambar 9. Menu Manipulasi Data Soal

d. Menu Utama Manipulasi Data Bangun Datar Implementasi dari menu utama manipulasi data bangun datar ditunjukkan pada Gambar 10.

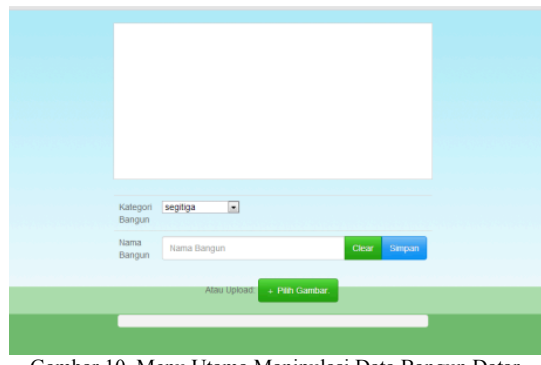

Gambar 10. Menu Utama Manipulasi Data Bangun Datar

e. Menu Manipulasi Data Admin

Implementasi menu manipulasi data admin ditunjukkan pada Gambar 11.

| 월 Manajemen Administrator |          |              |  |  |  |  |  |
|---------------------------|----------|--------------|--|--|--|--|--|
| +Tambah Admin             |          |              |  |  |  |  |  |
| Nama Lengkap              | Username |              |  |  |  |  |  |
| Administrator Web         | admin    | Hapus   Edit |  |  |  |  |  |
|                           |          |              |  |  |  |  |  |

Gambar 11. Menu Manipulasi Data Admin

- *4) Pengujian Perangkat Lunak*
- *a. Tujuan Pengujian Perangkat lunak*
	- Adapun tujuannya adalah:
		- 1. Menguji kebenaran alur aplikasi pembelajaran pengenalan bangun datar berdasarkan *rancangan antarmuka.*
		- 2. Mengetahui kebenaran semua tombol navigasi dan penggunaan kursor yang terdapat pada aplikasi pembelajaran pengenalan bangun datar*.*
		- 3. Mengetahui kebenaran dari *output* sistem yang dihasilkan yaitu antara *input*an *user* dengan kemiripan *output* Bangun Datar yang ditampilkan.

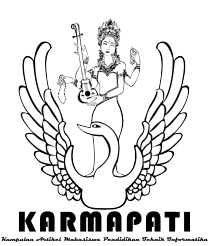

# **ISSN 2252-9063** *Kumpulan Artikel Mahasiswa Pendidikan Teknik Informatika (KARMAPATI)*

*Volume 3, Nomor 1, Maret 2014*

# *b. Pelaksanaan Pengujian Perangkat Lunak*

Pelaksanaan pengujian dilakukan melalui 4 tahapan berdasarkan perancangan pengujian perangkat lunak, yaitu: (1) Menguji kebenaran alur, tombol navigasi dan penggunaan kursor, *output* sistem yang dihasilkan. (2) Pengujian untuk mengetahui kebenaran *output* yang dimasukkan oleh admin. (3) Pengujian kebenaran dari *output* sistem yang dihasilkan antara *input*an *user* dengan kemiripan *output* Bangun Datar yang ditampilkan. Pengujian ini mengikutsertakan sepuluh orang (2 pelajar SD dan 8 pelajar SMP) untuk menggambar semua bangun datar yang disimpan dalam *database*. Hasilnya dapat dilihat pada Tabel 6. (4) Pengujian penggunaan aplikasi pembelajaran pengenalan bangun datar pada kesepuluh orang yang berbeda.

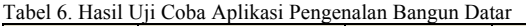

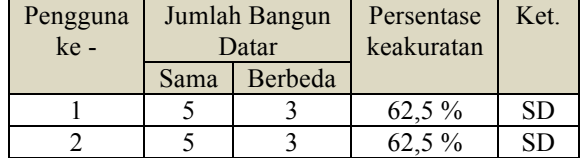

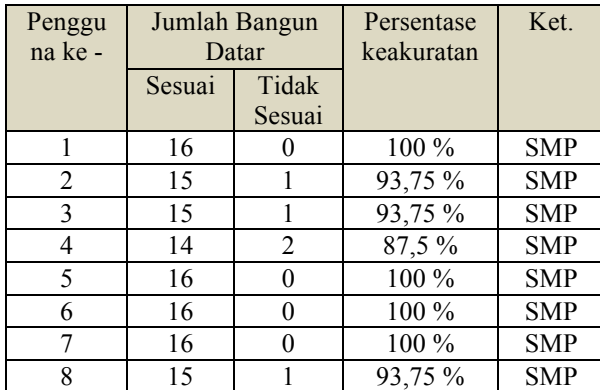

#### *c. Evaluasi Hasil Pengujian Perangkat Lunak*

Berdasarkan hasil pengujian proses alur, tombol navigasi dan penggunaan kursor, *output* sistem yang dihasilkan yaitu antara *input*an *user* dengan kemiripan *output* bangun datar yang ditampilkan, semua alur aplikasi pembelajaran pengenalan bangun datar mulai dari saat pertama kali aplikasi diakses sampai dengan selesai melakukan perhitungan nilai terkecil dan pencocokan gambar sudah sesuai dengan rancangan antarmuka.

Berdasarkan hasil pengujian diketahui bahwa fungsi-fungsi manipulasi data pendukung seperti data admin, data bangun datar dan data soal sudah berjalan dengan baik dan berjalan sesuai dengan keluaran yang diharapkan.

Berdasarkan hasil pengujian kesesuaian hasil input dan output bangun datar yang dihasilkan, diperoleh rata-rata keakuratan sistem uji coba pada pelajar SD sebesar 62,5 % sedangkan pada pelajar SMP sebesar 96,1 %.

Berdasarkan hasil uji penggunaan aplikasi pembelajaran pengenalan bangun datar yang diakses oleh sepuluh orang yang berbeda diperoleh bahwa alur sistem sesuai dengan rancangan antarmuka yang telah dibuat, hasil perhitungan nilai terkecil sudah sesuai dengan penerapan perhitungan *euclidian distance* dan desain tampilan aplikasi pembelajaran pengenalan bangun datar sudah dapat diterima oleh pengguna.

# V. SIMPULAN

Berdasarkan penelitian yang telah dilakukan yaitu "Aplikasi Pembelajaran Pengenalan Bangun Datar dengan Menggunakan Metode *Invariant Moment*" diperoleh simpulan sebagai berikut.

- 1. Aplikasi pembelajaran pengenalan bangun datar dengan menggunakan metode *invariant moment* sudah berjalan dengan baik sebagai sarana untuk mempelajari Bangun Datar. Aplikasi ini diimplementasikan dengan berbasis web sehingga dapat digunakan oleh banyak *user* tanpa keterbatasan tempat dan waktu. Uji coba aplikasi ini memperoleh hasil keakuratan sistem uji coba pada pelajar SD sistem sebesar 62,5 % sedangkan pada pelajar SMP sebesar 96,1 %.
- 2. Aplikasi pembelajaran ini selanjutnya dapat dikembangkan dengan menambahkan *template* yang lebih banyak pada masing-masing bangun yang disimpan dalam *database* untuk memperoleh hasil yang lebih optimal serta menambahkan penggunaan *flash* pada setiap gambar bangun datar untuk membantu *user* menggambar dengan benar.

Saran yang dapat diberikan kepada pembaca adalah sebagai berikut.

- 1. Dalam pengembangan untuk menyempurnakan aplikasi ini nantinya dapat ditambahkan *template* yang lebih banyak pada masing-masing bangun yang disimpan dalam *database* untuk memperoleh hasil yang lebih optimal.
- 2. Pada *interface* untuk mempermudah *user* dalam menggunakan aplikasi ini dapat juga ditambahkan dengan penggunaan *flash*..

## REFERENSI

*[1] Hengky W. Pramana. 2005. Kunci Sukses Aplikasi Penjualan Berbasis Acces 2003. Jakarta : PT Elex Media Komputindo.*

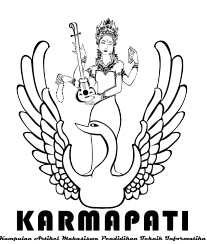

**ISSN 2252-9063** *Kumpulan Artikel Mahasiswa Pendidikan Teknik Informatika (KARMAPATI) Volume 3, Nomor 1, Maret 2014*

- [2] Niken Ariani & Dany Haryanto. 2010. *Pembelajaran Multimedia di Sekolah, Pedoman Pembelajaran Inspiratif, Konstruktif, dan Prospektif*. Jakarta : Prestasi Pustaka.
- [3] Roji, Imam. 1997. *Materi Penataran Guru Pemandu Matematika*. Semarang: Proyek SD Jateng
- [4] Kulkarni, Arun D. 2001. *Computer Vision and Fuzzy-Neural Systems*. New Jersey: Pretice-Hall, Inc.
- [5] Putra, Darma. 2010*. Pengolahan Citra Digital*. Yogyakarta: Andi.
- [6] Jariah, A. 2011. *Statistik Univariat dan Bivariat disertai Aplikasii SPSS.*  Universitas Pendidikan Ganesha : Unit Penerbit Universitas Pendidikan Ganesha